## **Главное окно СКАУТ-Менеджер**

После входа открывается главное окно программы СКАУТ-Менеджер. В панели управления находится кнопка Файл. В контекстном меню кнопки Файл одна строка – Выход, позволяющая выйти из программы.

Главное окно программы (рис. 4) состоит из двух основных окон:

- *Браузер объектов* отображается список модулей, с которыми можно работать. Сейчас доступны следующие модули:
	- *Администраторы* создаются и отображаются учетные записи администраторов системы,
	- *Объекты системы* можно работать с различными объектами системы,
	- *Терминальный сервер* можно задавать настройки терминальных серверов,
	- *Лицензии* позволяет работать с лицензиями СКАУТ-Платформы.
- *Основное окно программы* меняется в зависимости от выбранного модуля и соответствующего функционала.

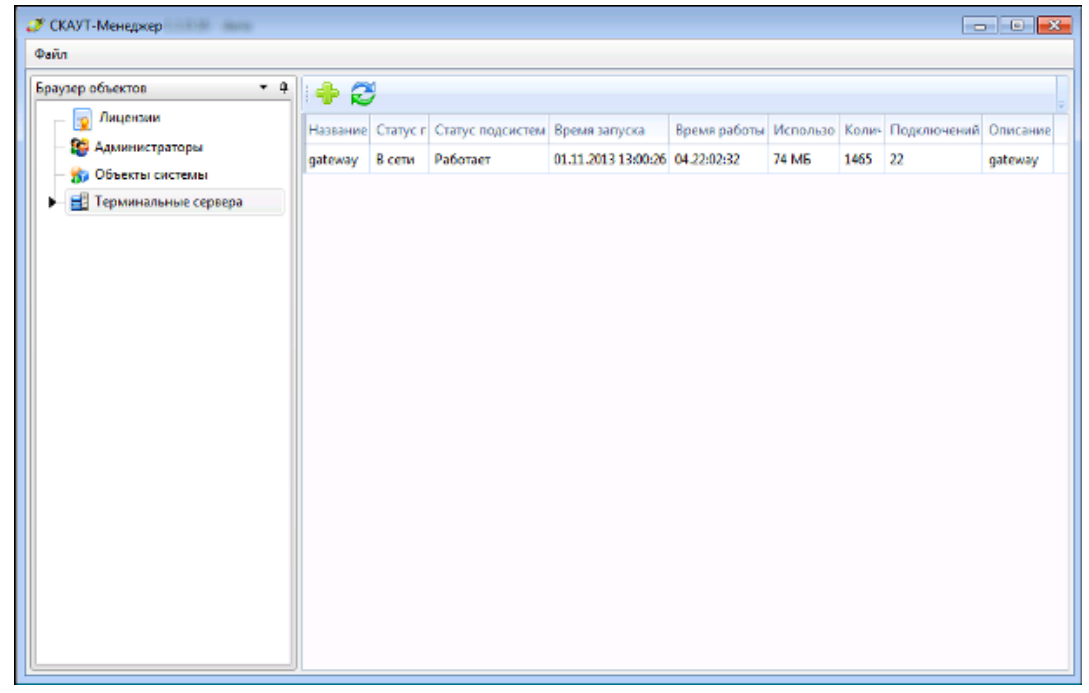

**Рис.4 Главное**

**окно программы СКАУТ-Менеджер**

[<<Назад](/wiki/%D0%9E%D1%88%D0%B8%D0%B1%D0%BA%D0%B8%20%D0%BF%D1%80%D0%B8%20%D0%B2%D1%85%D0%BE%D0%B4%D0%B5%20%D0%B2%20%D0%BF%D1%80%D0%BE%D0%B3%D1%80%D0%B0%D0%BC%D0%BC%D1%83%20%D0%A1%D0%9A%D0%90%D0%A3%D0%A2-%D0%9C%D0%B5%D0%BD%D0%B5%D0%B4%D0%B6%D0%B5%D1%80/) [Перейти к содержанию](/wiki/%D0%A0%D1%83%D0%BA%D0%BE%D0%B2%D0%BE%D0%B4%D1%81%D1%82%D0%B2%D0%BE%20%D0%BF%D0%BE%20%D1%8D%D0%BA%D1%81%D0%BF%D0%BB%D1%83%D0%B0%D1%82%D0%B0%D1%86%D0%B8%D0%B8%20%D0%A1%D0%9A%D0%90%D0%A3%D0%A2-%D0%9C%D0%B5%D0%BD%D0%B5%D0%B4%D0%B6%D0%B5%D1%80/) [Далее>>](/wiki/%D0%9C%D0%BE%D0%B4%D1%83%D0%BB%D1%8C%20%D0%90%D0%B4%D0%BC%D0%B8%D0%BD%D0%B8%D1%81%D1%82%D1%80%D0%B0%D1%82%D0%BE%D1%80%D1%8B.%20%D0%A1%D0%9A%D0%90%D0%A3%D0%A2-%D0%9C%D0%B5%D0%BD%D0%B5%D0%B4%D0%B6%D0%B5%D1%80/)